# **Using the ICPDAS I/O card DLL in C#**

This document describes how to use the ICPDAS I/O card DLL file in a C# application.

[DLL driver and demo file related information]

In the past, ICPDAS has provided the relevant DLL files for our various I/O cards for use in applications that were developed by our customers using Microsoft Visual C++, Visual Basic, Borland C++ builder and Delphi. By following the instructions in this document, it will be possible to use our DLL in a C# application.

The following instructions will use the PIO-D48 add-on card in Win2000/XP as a demo. Before this issue, please install the DLL/OCX driver for Win2000/XP first. Download the pio\_dio\_win2k\_v205.exe file from the ftp site:

[ftp://ftp.icpdas.com.tw/pub/cd/iocard/pci/napdos/pci/pio-dio/dll\\_ocx/](ftp://ftp.icpdas.com.tw/pub/cd/iocard/pci/napdos/pci/pio-dio/dll_ocx/driver/)driver/

or from the attached CD path:

\NAPDOS\PCI\PIO-DIO\DLL\_OCX\Driver\

After installing the DLL/OCX driver, select the suitable demo and download the existing VC sample program from the ftp site:

[ftp://ftp.icpdas.com/pub/cd/iocard/pci/napdos/pci/pio-dio/dll\\_ocx/demo/](ftp://ftp.icpdas.com/pub/cd/iocard/pci/napdos/pci/pio-dio/dll_ocx/demo/) 

or from the attached CD path:

\NAPDOS\PCI\PIO-DIO\DLL\_OCX\Demo\

The source code of VC sample programs can then be copied, pasted and modified to C# code.

[To modify from Visual C++ 6.0]

Download the dll\_vc6\_xxxxxx.exe file from the ftp site:

[ftp://ftp.icpdas.com/pub/cd/iocard/pci/napdos/pci/pio-dio/dll\\_ocx/demo/](ftp://ftp.icpdas.com/pub/cd/iocard/pci/napdos/pci/pio-dio/dll_ocx/demo/) 

or from the attached CD path:

\NAPDOS\PCI\PIO-DIO\DLL\_OCX\Demo\

Extract the file to a local directory. Refer to the PIODIO.h file and the program structure of the existing sample programs to create your C# project. Insert the name of the functions that will be used in your application into your class using "DllImport." For example, imagine an application has a class named PIODIO that will use a function called "PIODIO\_InputByte(ushort wBaseAddr)," which is declared in the PIODIO.h file.

To import

# **EXPORTS WORD CALLBACK PIODIO\_InputByte(DWORD wPortAddr);**

into the class, insert the following two lines into your code:

# **[DllImport("Piodio.dll")] public static extern ushort PIODIO\_InputByte(ushort wBaseAddr);**

Refer to

[ftp://ftp.icpdas.com/pub/cd/iocard/pci/napdos/pci/piso-dio/manual/PISO-DIO\\_](ftp://ftp.icpdas.com/pub/cd/iocard/pci/napdos/pci/pio-dio/manual/pio-dio_dll_software_manual_en.pdf) Win32\_SDK\_Manual.pdf

for more information about using ICPDAS functions.

After adding the above two lines, the function can be called in an application in the following manner:

**InVal1 = PIODIO.PIODIO\_InputByte((ushort)(wBaseAddr + 0xC0)); InVal2 = PIODIO.PIODIO\_InputByte((ushort)(wBaseAddr + 0xC4)); InVal3 = PIODIO.PIODIO\_InputByte((ushort)(wBaseAddr + 0xC8));**  A detailed description of the procedure is as follows:

Step 1.

Start Visual Studio.Net and select File->New ->Project. Refer to the following figure for details of how to create a new project.

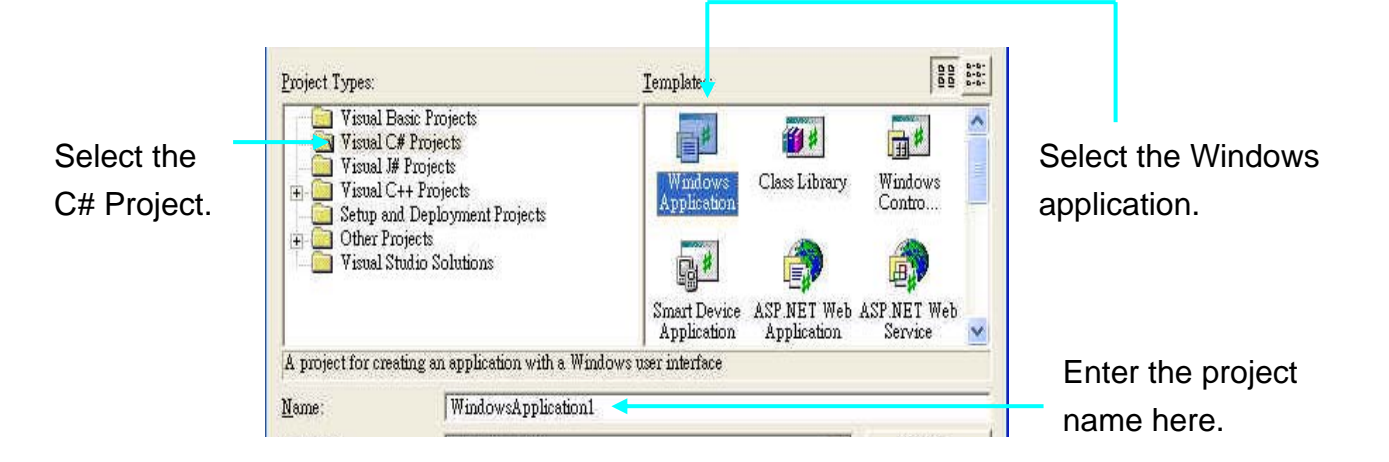

### Step 2.

Add the following lines at the start of the code.

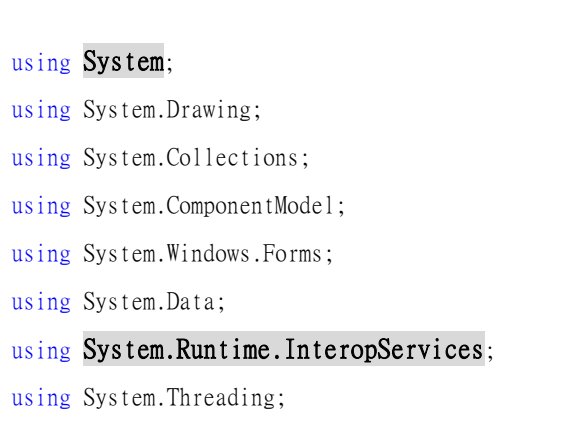

# Step 3.

Import the function declaration from the PIODIO.h file into the code.

#### The function declarations in the original PIODIO.h file:

// Driver functions EXPORTS WORD CALLBACK PIODIO\_DriverInit(void); EXPORTS void CALLBACK PIODIO\_DriverClose(void); EXPORTS WORD CALLBACK PIODIO SearchCard(WORD \*wBoards, DWORD dwPIOCardID); EXPORTS WORD CALLBACK PIODIO\_GetDriverVersion(WORD \*wDriverVersion); EXPORTS WORD CALLBACK PIODIO\_GetConfigAddressSpace( WORD wBoardNo, DWORD \*wAddrBase, WORD \*wIrqNo, WORD \*wSubVendor, WORD \*wSubDevice WORD \*wSubAux, WORD \*wSlotBus, WORD \*wSlotDevice); EXPORTS WORD CALLBACK PIODIO\_ActiveBoard( WORD wBoardNo ); EXPORTS WORD CALLBACK PIODIO\_WhichBoardActive(void);

// DIO functions

EXPORTS void CALLBACK PIODIO\_OutputWord(DWORD wPortAddress, DWORD wOutData);

EXPORTS void CALLBACK PIODIO\_OutputByte(DWORD wPortAddr, WORD bOutputValue);

EXPORTS DWORD CALLBACK PIODIO\_InputWord(DWORD wPortAddress);

EXPORTS WORD CALLBACK PIODIO\_InputByte(DWORD wPortAddr);

// Interrupt functions

EXPORTS WORD CALLBACK PIODIO\_IntInstall( WORD wBoardNo, HANDLE \*hEvent, WORD wInterruptSource, WORD wActiveMode);

- EXPORTS WORD CALLBACK PIODIO IntRemove(void);
- EXPORTS WORD CALLBACK PIODIO\_IntResetCount(void);
- EXPORTS WORD CALLBACK PIODIO IntGetCount(DWORD \*dwIntCount);

// PIOD48 Counter functions

```
EXPORTS void CALLBACK PIOD48_SetCounter
```
(DWORD dwBase, WORD wCounterNo, WORD bCounterMode, DWORD wCounterValue);

EXPORTS DWORD CALLBACK PIOD48 ReadCounter

(DWORD dwBase, WORD wCounterNo, WORD bCounterMode);

EXPORTS void CALLBACK PIOD48\_SetCounterA

(WORD wCounterNo, WORD bCounterMode, DWORD wCounterValue);

EXPORTS DWORD CALLBACK PIOD48 ReadCounterA(WORD wCounterNo, WORD bCounterMode);

// PIOD48 Interrupt functions

EXPORTS WORD CALLBACK PIOD48\_IntInstall

(WORD wBoardNo, HANDLE \*hEvent, WORD wIrqMask, WORD wActiveMode);

```
EXPORTS WORD CALLBACK PIOD48_IntRemove();
```
EXPORTS WORD CALLBACK PIOD48\_IntGetActiveFlag (WORD \*bActiveHighFlag, WORD \*bActiveLowFlag);

```
EXPORTS WORD CALLBACK PIOD48_IntGetCount(DWORD *dwIntCount);
```
// PIOD64 Counter functions EXPORTS void CALLBACK PIOD64\_SetCounter (DWORD dwBase, WORD wCounterNo, WORD bCounterMode, DWORD wCounterValue); EXPORTS DWORD CALLBACK PIOD64\_ReadCounter (DWORD dwBase, WORD wCounterNo, WORD bCounterMode); EXPORTS void CALLBACK PIOD64\_SetCounterA (WORD wCounterNo, WORD bCounterMode, DWORD wCounterValue); EXPORTS DWORD CALLBACK PIOD64\_ReadCounterA(WORD wCounterNo, WORD bCounterMode);

// PIOD48 Frequency Measurement functions EXPORTS DWORD CALLBACK PIOD48\_Freq(DWORD dwBase); EXPORTS DWORD CALLBACK PIOD48\_FreqA();

#### Declare a class and Import the function to be used in the application:

```
public class PIODIO 
{ 
      [DllImport("Piodio.dll")] 
     public static extern ushort PIODIO_DriverInit(); 
      [DllImport("Piodio.dll")] 
     public static extern void PIODIO_DriverClose(); 
      [DllImport("Piodio.dll")] 
     public static extern ushort PIODIO_SearchCard(out ushort wBoards, uint dwPIOCardID); 
      [DllImport("Piodio.dll")] 
     public static extern ushort PIODIO_GetConfigAddressSpace( 
           ushort wBoardNo, out ushort wAddrBase, out ushort wIrqNo, 
           out ushort wSubVendor, out ushort wSubDevice, out ushort wSubAux, 
           out ushort wSlotBus, out ushort wSlotDevice); 
     // ****************************************** 
      [DllImport("Piodio.dll")] 
     public static extern void PIODIO_OutputByte(ushort wBaseAddr, ushort bOutputValue); 
      [DllImport("Piodio.dll")]
```

```
public static extern ushort PIODIO_InputByte(ushort wBaseAddr);
private int DriverOpened = 0;
public PIODIO()//constroctor
\{DriverOpened = 0;
\}\simPIODIO()
\{if (DriverOpened != 0)
   \{DriverOpened = 0;
      PIODIO_DriverClose();
   \}\}
```
### Step 4.

 $\}$ 

Designing the application and using the DLL functions.

Designing the GUI:

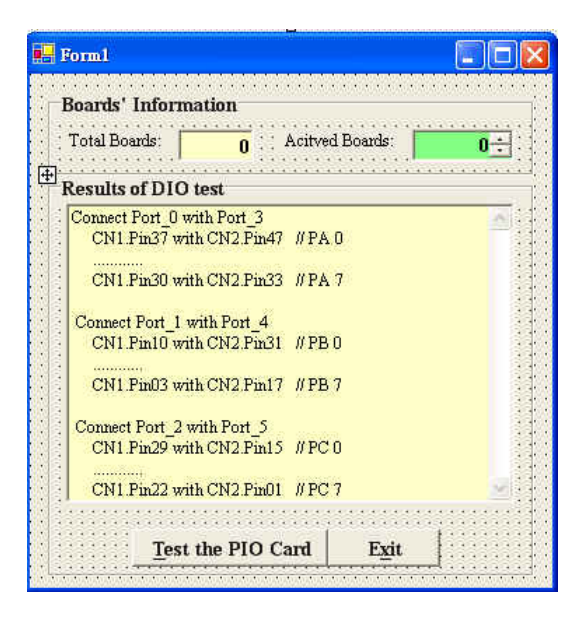

#### Using the function:

{

```
namespace PIOD48_DIO 
     public class Form1 : System.Windows.Forms.Form 
      { 
            private System.Windows.Forms.GroupBox groupBox1; 
            private System.Windows.Forms.Label label1; 
            private System.Windows.Forms.Label label2; 
            private System.Windows.Forms.GroupBox groupBox2; 
            private System.Windows.Forms.ListBox lbxRst; 
            private System.Windows.Forms.Button btnTestDIO; 
            private System.Windows.Forms.Button btnExit; 
            private System.Windows.Forms.TextBox tbxBoards; 
            private System.Windows.Forms.NumericUpDown nudActiveBoards; 
            private System.ComponentModel.Container components = null; 
            public ushort wInitialCode, wTotalBoards, wBaseAddr, wIrq, wSubVendor, wSubDevice, 
                wSubAux, wSlotBus, wSlotDevice; 
            PIODIO piodio = null; 
            public Form1() 
            {
                 InitializeComponent(); 
            } 
            protected override void Dispose( bool disposing ) 
            { 
                …
            } 
            #region Windows Form Designer generated code 
            private void InitializeComponent() 
            { 
                 …
            } 
            #endregion
```

```
 [STAThread] 
            static void Main() 
            { 
                  Application.Run(new Form1()); 
            } 
            private void Form1_Load(object sender, System.EventArgs e) 
            { 
                 piodio = new PIODIO(); const uint PIO_D48 = 0x800130; 
                 if((\text{wInitialCode} = \text{PIODIO.PIODIO_DriverInit()) != 0)
{
                       MessageBox.Show("Driver initialize error!!!"); 
                        return; 
 } 
                  btnTestDIO.Enabled = true; 
                  if((wInitialCode = PIODIO.PIODIO_SearchCard(out wTotalBoards, PIO_D48)) != 0) 
\left\{ \begin{array}{ccc} 1 & 1 & 1 \\ 1 & 1 & 1 \end{array} \right\} MessageBox.Show("Search Card Error!!"); 
                        return; 
 } 
                  tbxBoards.Text = wTotalBoards.ToString(); 
                  nudActiveBoards.Maximum = 0; 
                  nudActiveBoards.Minimum = wTotalBoards - 1; 
            } 
            private void btnExit_Click(object sender, System.EventArgs e) 
            { 
                  Close(); 
            } 
            private void btnTestDIO_Click(object sender, System.EventArgs e) 
            { 
                  uint i; 
                  ushort InVal1, InVal2, InVal3, wRst; 
                  lbxRst.Items.Clear();
```

```
if(Convert.ToInt16(nudActiveBoards.Value) != 0 11
          Convert.ToInt16(nudActiveBoards.Value) > Convert.ToInt16(tbxBoards.Text))
          \{lbxRst.Items.Add("Invalid board number, Pls retry!!");
               return;
          \mathcal{E}wRst = PIODIO.PIODIO_GetConfigAddressSpace((ushort)Convert.ToInt16(nudActiveBoards.Value),
              out wBaseAddr, out wIrq, out wSubVendor, out wSubDevice, out wSubAux, out
              wSlotBus, out wSlotDevice);
         if(wRst |= 0)\{MessageBox.Show("Get Config-Address-Space Error !!");
              return;
          \mathcal{E}// step 1: enable all DI/DO port
          lbxRst.Items.Add("Enable All DI/DO");
         PIODIO.PIODIO_OutputByte(wBaseAddr,(ushort)1);//Enable DI/O function
          lbxRst.Items.Add("");
         lbxRst.Items.Add("Setting Port 0, 1, 2 to Output-Mode");
         //set 8254-1 PA, Pb, PC(port0, 1, 2) as DO
         PIODIO.PIODIO OutputByte((ushort)(wBaseAddr + 0xCC), (ushort)0x80);
          lbxRst.Items.Add("Setting Port 3, 4, 5 to Input-Mode");
         //set 8254-2 PA, Pb, PC(port3, 4, 5) as DI
         PIODIO.PIODIO_OutputByte((ushort)(wBaseAddr + 0xDC), (ushort)0x9B);
lbxRst.ltems.Add(''');ushort ii = 1;
         while (ii \leq (ushort)0x80)
          \left\{ \right.PIODIO.PIODIO_OutputByte((ushort)(wBaseAddr + 0xc0), ii); // Port 0
```
PIODIO.PIODIO\_OutputByte((ushort)(wBaseAddr + 0xc4), ii); // Port 1 PIODIO.PIODIO OutputByte((ushort)(wBaseAddr + 0xc8), ii); // Port 2  $lbxRst. Items. Add("Output Port 2, 1, 0 (Hex)= "$ 

```
 + Convert.ToString(ii,16) + " " 
 + Convert.ToString(ii,16) + " " 
 + Convert.ToString(ii,16));
```

```
 InVal1 = PIODIO.PIODIO_InputByte((ushort)(wBaseAddr + 0xD0)); // Port 3 
                       InVal2 = PIODIO.PIODIO_InputByte((ushort)(wBaseAddr + 0xD4)); // Port 4 
                       InVal3 = PIODIO.PIODIO_InputByte((ushort)(wBaseAddr + 0xD8)); // Port 5 
                       lbxRst.Items.Add(" Input Port 5, 4, 3 (Hex)= " 
                             + Convert.ToString(InVal3, 16) + " " 
                             + Convert.ToString(InVal2, 16) + " " 
                             + Convert.ToString(InVal1)); 
                       lbxRst.Items.Add("Delay 100 mSec."); 
                       lbxRst.Items.Add(""); 
                       Thread.Sleep(100); 
                      ii \ll= 2;
 } 
                  lbxRst.Items.Add(""); 
                  lbxRst.Items.Add(""); 
                  lbxRst.Items.Add("Setting Port 3, 4, 5 to Output-Mode"); 
                 PIODIO.PIODIO_OutputByte((ushort)(wBaseAddr + 0xDC), (ushort)0x80); 
                 lbxRst.Items.Add("Setting Port 0, 1, 2 to Input-Mode"); 
                 PIODIO.PIODIO_OutputByte((ushort)(wBaseAddr + 0xCC), (ushort)0x9B); 
                  lbxRst.Items.Add(""); 
                ii = 1;while (ii \leq 0x80)
\left\{ \begin{array}{ccc} 1 & 1 & 1 \\ 1 & 1 & 1 \end{array} \right\} PIODIO.PIODIO_OutputByte((ushort)(wBaseAddr + 0xD0), ii); // Port 3 
                       PIODIO.PIODIO_OutputByte((ushort)(wBaseAddr + 0xD4), ii); // Port 4 
                       PIODIO.PIODIO_OutputByte((ushort)(wBaseAddr + 0xD8), ii); // Port 5 
                       lbxRst.Items.Add( "Output Port 5, 4, 3 (Hex)= "
```
- + Convert.ToString(ii, 16) + " "
- + Convert.ToString(ii, 16) + " "
- + Convert.ToString(ii, 16));

InVal1 = PIODIO.PIODIO\_InputByte((ushort)(wBaseAddr + 0xC0)); // Port 0

```
 InVal2 = PIODIO.PIODIO_InputByte((ushort)(wBaseAddr + 0xC4)); // Port 1 
                       InVal3 = PIODIO.PIODIO_InputByte((ushort)(wBaseAddr + 0xC8)); // Port 2 
                       lbxRst.Items.Add(" Input Port 2, 1, 0 (Hex)= " 
                            + Convert.ToString(InVal3, 16) + " " 
                            + Convert.ToString(InVal2, 16) + " " 
                            + Convert.ToString(InVal1, 16)); 
                       lbxRst.Items.Add("Delay 100 mSec."); 
                       lbxRst.Items.Add(""); 
                       Thread.Sleep(100); 
                      ii \ll= 2;
                  } 
                 lbxRst.Items.Add(" The End "); 
            } 
      } 
}
```
## [Data type mapping table]

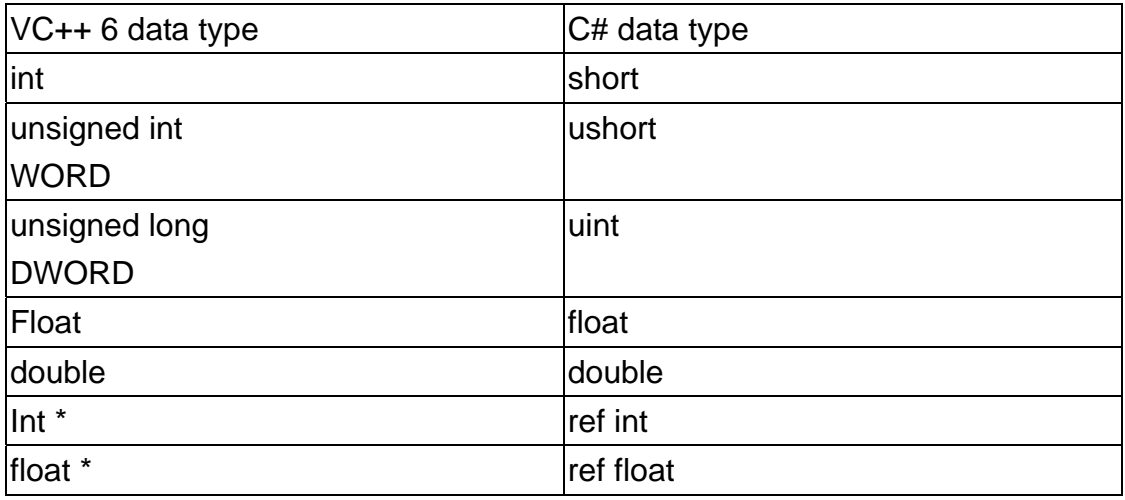

Writer: Tony Lee (2006/01)